# Agenda

- Welcome and calls overview
- Policy context of the 2021 CEF Transport MAP calls
- Priorities of the call (topics)
- The evaluation and award process
- Cost-Benefit Analysis
- Budget requirements for proposals
- The application process in eGrants

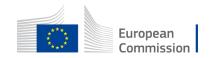

## **Using the Funding & Tenders Portal:**

# What you need to know

**Olivier MARGANNE** 

olivier.marganne@ext.ec.europa.eu

Common Implementation Centre – Business Processes – RTD H3

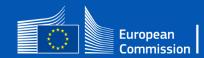

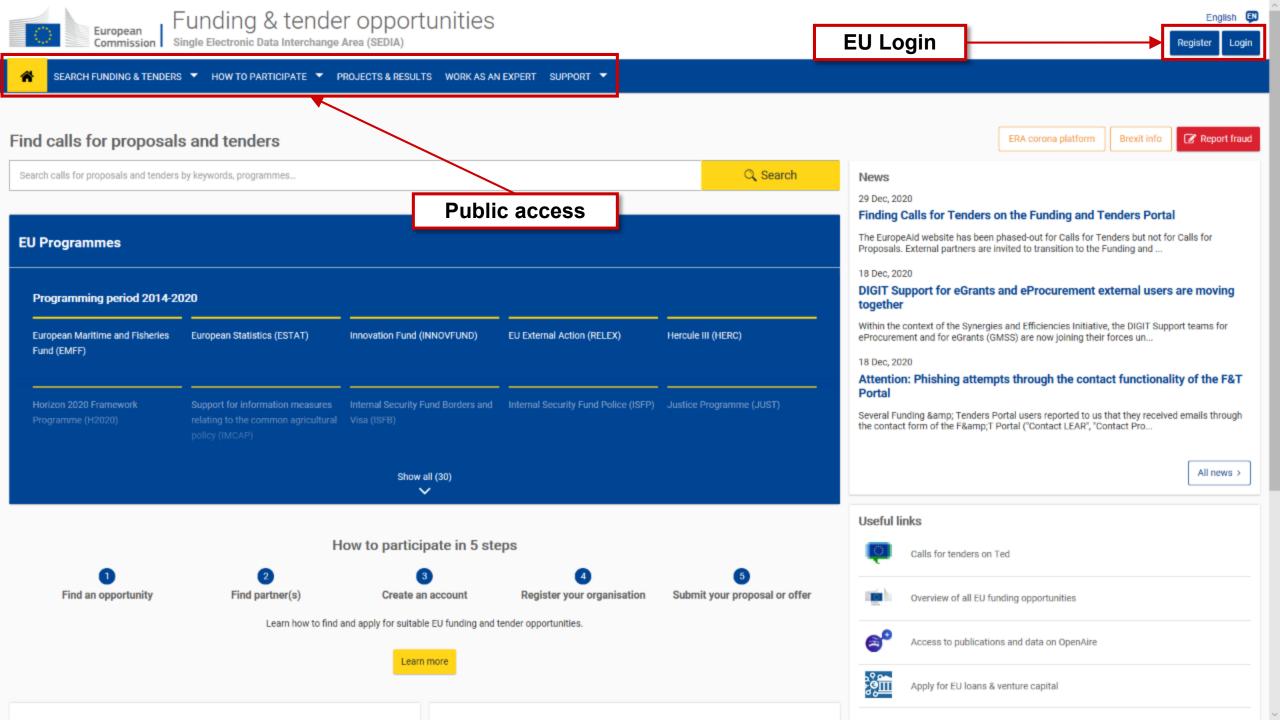

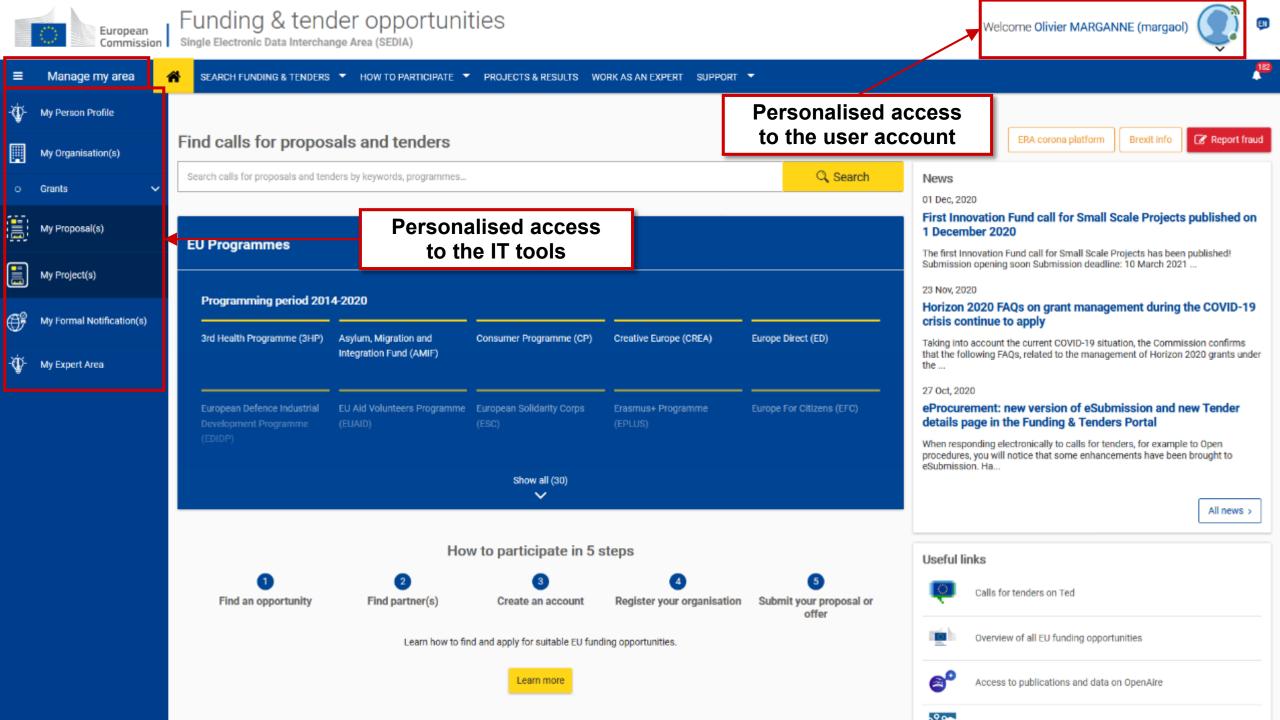

### **Personalised services**

The Funding & Tenders Portal allows each user to have access to a personalised space, based on 3 main elements:

- 1. Each user is supposed to have a **unique EU Login account**, which is the **unique identifier for persons** (linked to their professional email address).
- 2. Each EU Login account is linked to one (or more) **PIC number**(s), which are the **unique identifier for organisations**.
- Each EU Login account is linked to all the roles that the user has in projects and/or organisations through IAM.
   One user can have as many roles as necessary.

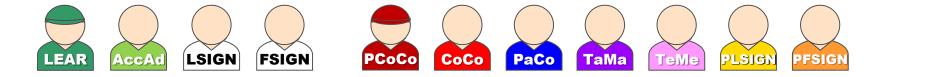

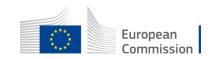

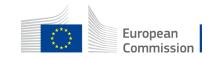

# **EU Login**

### **Create a new EU Login account**

- 1. Click on the "Register" button
- 2. Enter your name & e-mail address (single sign-on: 1 EU Login account = 1 e-mail address = 1 person)
- 3. Click on the link you receive via e-mail
- 4. Set up your password

### **!! DO NOT SHARE YOUR EU LOGIN CREDENTIALS !!**

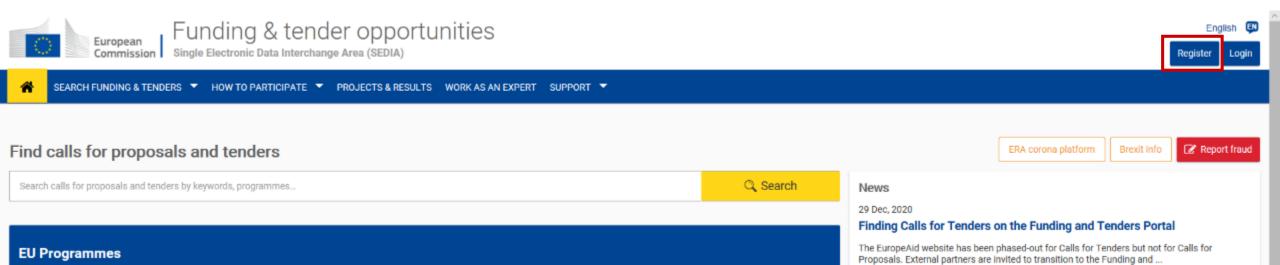

| Where is<br>ECAS? | 0 | English (en) | ~ |  |
|-------------------|---|--------------|---|--|
|                   |   |              |   |  |

Create an account Login

### **Create an account**

| lelp for external users                        |   |
|------------------------------------------------|---|
| irst name                                      |   |
|                                                |   |
| ast name                                       |   |
|                                                |   |
| -mail                                          |   |
|                                                |   |
| confirm e-mail                                 |   |
|                                                |   |
| -mail language                                 |   |
| English (en)                                   | ~ |
| inter the code                                 |   |
|                                                | ] |
|                                                |   |
|                                                |   |
| TROAKS                                         |   |
|                                                |   |
|                                                |   |
| By checking this box, you acknowledge that you | 1 |

Create an account

have read and understood the privacy statement

# Registering your organisation – Getting a PIC

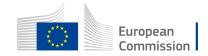

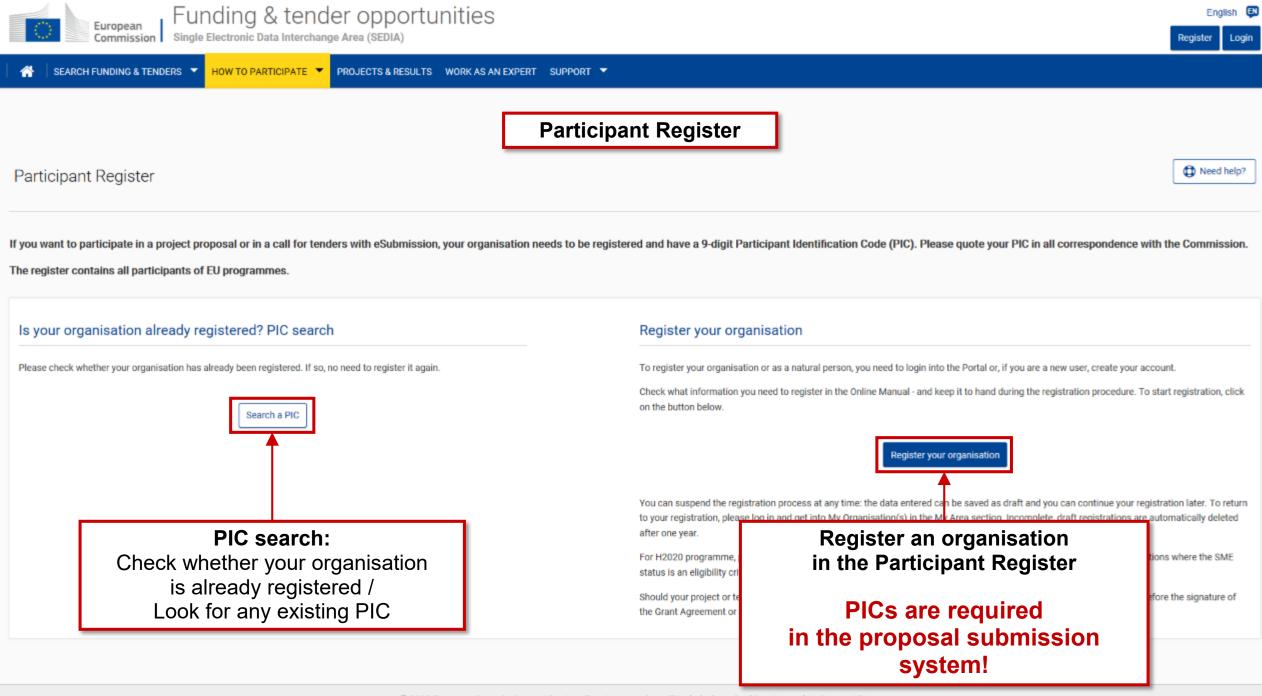

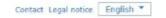

|                        | Research & inn                                                                                                    | ovation                       |                                                                                                    |                                                                             |         |
|------------------------|----------------------------------------------------------------------------------------------------|-------------------------------|----------------------------------------------------------------------------------------------------|-----------------------------------------------------------------------------|---------|
| European<br>Commission | Funding & Tenders Por                                                                                                    | tal - Participant regist      | ration                                                                                                    |                                                                             |         |
| European Commissio     | n > Research & Innovation > Funding & Tenders I                                                                                                    | Portal > Participant Register |                                                                                                    |                                                                             |         |
| Welcome                | Identification                                                                                                    | Organisation                  | Contact                                                                                                    | Summary                                                                     | Success |
| The Registr            | ation Wizard will guide you throug<br>ep the basic legal information<br>extract, VAT data) of the organisation at<br>can fill in the forms quickly and |                               | ation.<br>normally takes about 5-<br>e system will<br>nation provided during<br>t to exit the wizard. Your | ✓ At the end, it will assign and de<br>(Participant Identification Code) of |         |
|                        | Complet                                                                                                    | te all 6 steps                | to receive y                                                                                               | our PIC                                                                     |         |

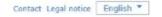

|                         | Research & inr                            | ovation                         |         |         |         |
|-------------------------|-------------------------------------------|---------------------------------|---------|---------|---------|
| European<br>Commission  | Funding & Tenders Po                      | ortal - Participant regist      | ration  |         |         |
| European Commission > R | tesearch & Innovation > Funding & Tenders | : Portal > Participant Register |         |         |         |
| Welcome                 | Identification                            | Organisation                    | Contact | Summary | Success |
| •                       | •                                         | •                               |         | •       | •       |

#### Identification

Please fill in some preliminary information about your organisation required to check if this organisation has already been registered, as well as to identify any existing PIC numbers of similar organisations that could potentially match your request.

| Legal name *                         | 0 | Legal name                                                                 |
|--------------------------------------|---|----------------------------------------------------------------------------|
| Establishment/Registration country * | Θ | Select one V                                                               |
| Registration number                  | 0 | Registration number                                                        |
| VAT number *                         | 0 | VAT number                                                                 |
|                                      |   | VAT number not applicable                                                  |
| Website                              | 0 | The format should be www.homepage.domain - for example, www.mycompany.com. |

A background check for duplicate PICs is taking place in parallel

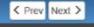

| European<br>Commission  | Research & in<br>Funding & Tenders P   | novation<br>ortal - Participant registr | ation   |         |         |
|-------------------------|----------------------------------------|-----------------------------------------|---------|---------|---------|
| European Commission > R | esearch & Innovation > Funding & Tende | rs Portal > Participant Register        |         |         |         |
| Welcome                 | Identification                         | Organisation                            | Contact | Summary | Success |
| •                       | •                                      | •                                       | •       | •       |         |

#### Organisation

Fill in the information related to the organisation you want to register, as stated in your official documents (registration act/statute, VAT extract, etc)

#### Legal name and status

|       | Legal name *                                                | 0                       |                                                |               |
|-------|-------------------------------------------------------------|-------------------------|------------------------------------------------|---------------|
|       | Leganane                                                    | 0                       | This Company Does Not Exist Ltd.               |               |
|       | Describe the legal status of your organisation by selecting | the appropriate options |                                                |               |
|       | Legal status                                                | 0                       | ○ a natural person <sup>●</sup> a legal person |               |
|       |                                                             | 0000                    | ● private entity ○ public body                 |               |
|       |                                                             |                         | ○ non-profit  for profit                       |               |
|       | Registration data                                           |                         |                                                |               |
|       | Establishment/Registration country *                        | 0                       | Belgium (BE)                                   | ~             |
|       | Registration number                                         | 0                       | 111222333                                      |               |
|       | Registration date                                           | 0                       | Registration date dd-MM-yyyy                   |               |
| You m | hay save and resume                                         | 0                       |                                                |               |
|       | gistration at any time                                      | 0                       | Select one                                     | ~             |
| ,     |                                                             | 0                       |                                                |               |
|       |                                                             |                         | VAT number not applicable                      |               |
|       | Business name                                               | 0                       |                                                |               |
|       | Official language *                                         | 0                       | Select one                                     | ~             |
|       | Legal Address                                               |                         |                                                |               |
|       | Enter the official registered address of the participant    |                         |                                                |               |
|       | <b>±</b> Save S ved at: 22:19:11 22/01/2021                 |                         |                                                | < Prev Next > |
|       |                                                             | @ Euro                  | pean Commission                                |               |

### **Participant Register**

**Important remarks:** 

- Registering an organisation requires an EU Login account
- The person who registers an organisation receives the Self-Registrant role: this person is the contact person with the Commission services for this organisation until a LEAR is appointed
- When the registration is completed, the PIC number is provisional, meaning that the **submitted data then needs to be validated by the Validation Services**
- The validation of the organisation is only triggered once the organisation is part of a successful proposal; it is then flagged in the system with the Grant Signature date for the Validation Services to operate
- All contact with the Validation Services must take place inside the Participant Register

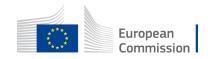

# **Services after login:**

# The Identity and Access Management (IAM)

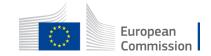

### **The Identity and Access Management**

- The Identity and Access Management allows the management of access rights of users of the Funding & Tenders Portal.
- It gives a personalised and secure access to the different services of the Funding & Tenders Portal.
- Minimum involvement by the Commission/Agency staff allowing for flexibility in the online management of the consortium.
- Any change in the roles of the users is saved to allow a monitoring & tracking service.

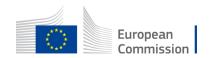

### The Identity and Access Management

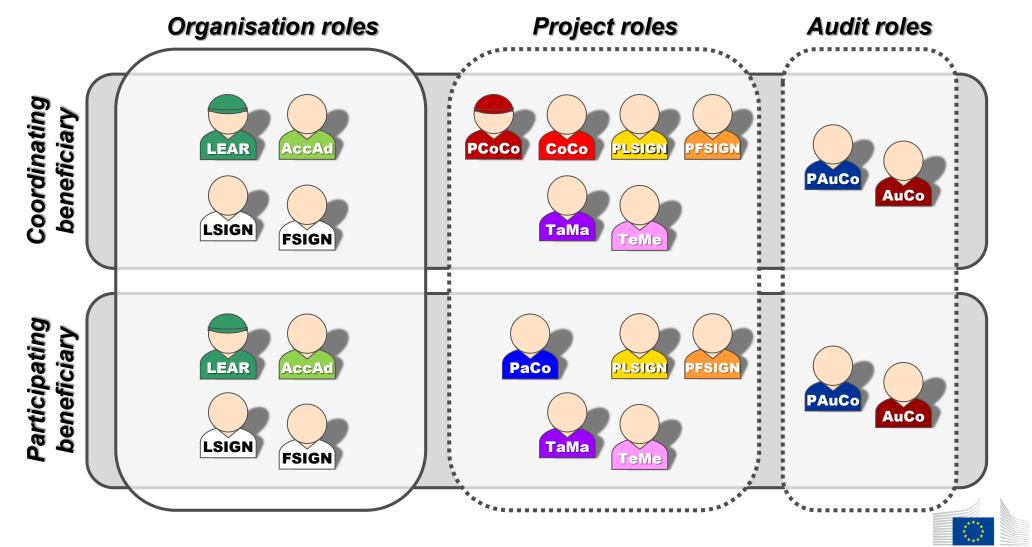

### Nomenclature

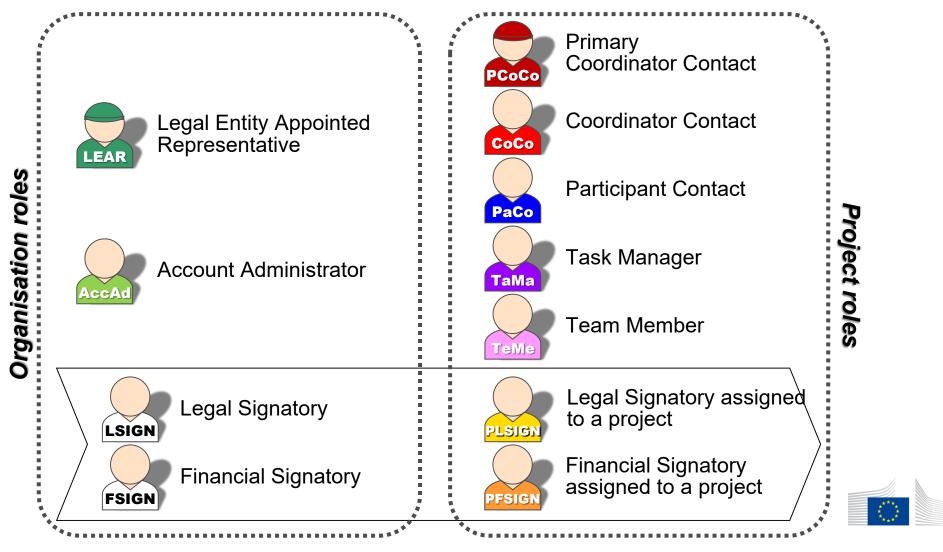

European Commission

# Important remarks

- Only the LEAR and Primary Coordinator Contact are defined/modified by the Commission.
- Only the LEAR and Primary Coordinator roles are **unique**. There is no technical limitation in the amount of other roles (you may appoint as many or as few as needed).

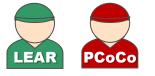

- One person can have several roles at the same time.
- Minimum configuration:

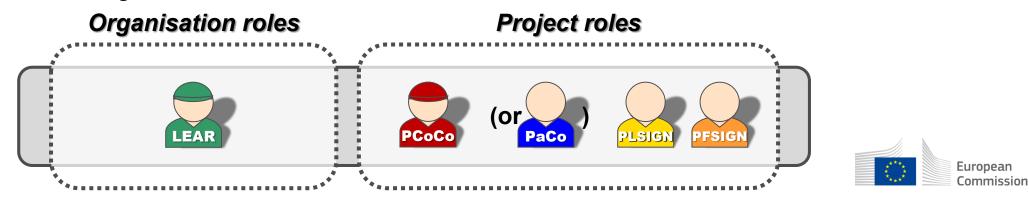

# **Access rights**

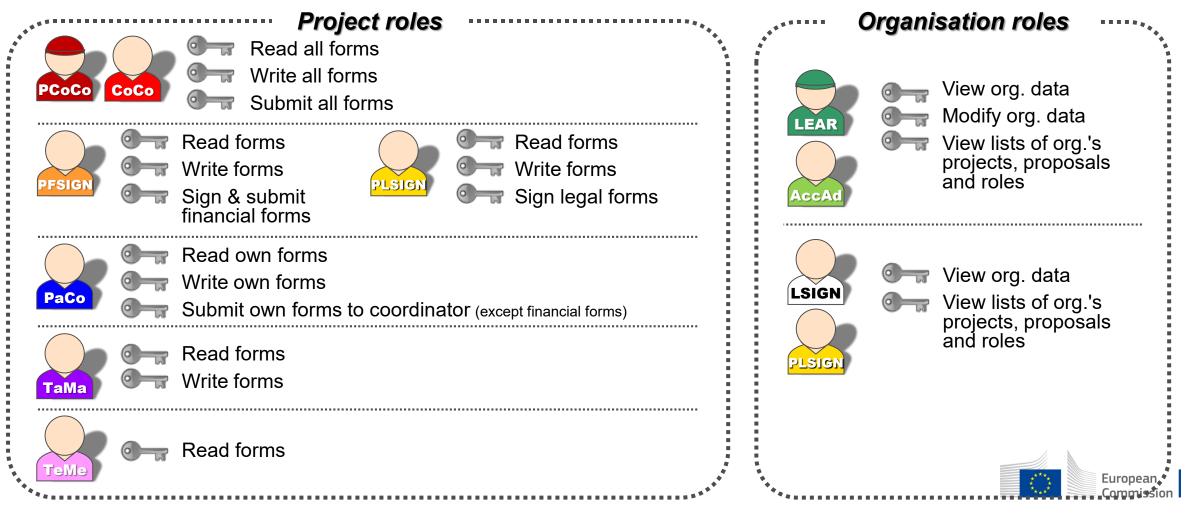

### The nomination process: "Original roles"

Some roles are automatically provisioned in the early stages of the Project ("original roles") as follows:

- The proposal initiator in the proposal submission phase will automatically be recognised by the Commission as the Primary Coordinator Contact.
- The "Main Contacts" of the participating organisations identified during proposal submission will become Participant Contacts at the beginning of the grant preparation.
- The LEAR is validated by the Commission during the validation process of his/her organisation.

Additional information about the LEAR appointment: https://webgate.ec.europa.eu/funding-tenders-opportunities/

# The nomination/revocation process

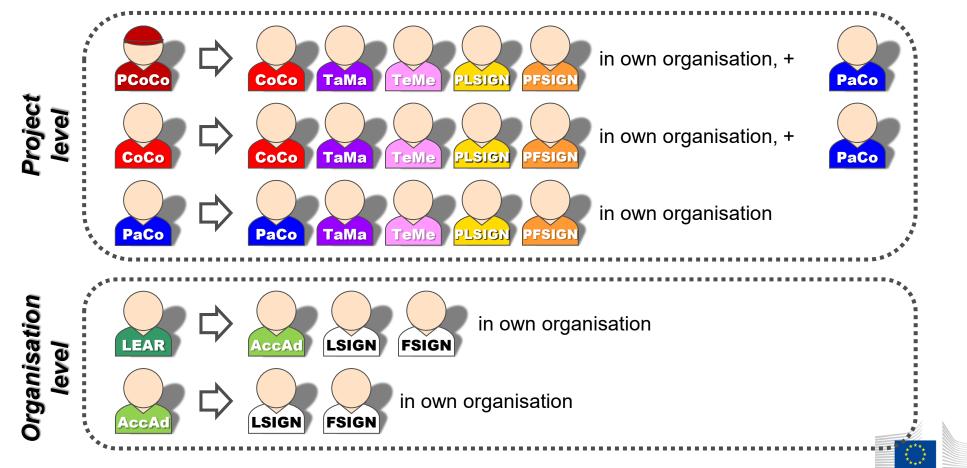

# The nomination/revocation process: how to nominate/revoke someone?

To grant a role, the e-mail address of the "new user" will have to be filled in; **this e-mail** address should be the same as the one used for the EU Login account of the "new user".

If this "new user" has no EU Login account, he/she will automatically receive an invitation to create his/her EU Login account.

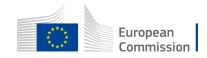

|     | European<br>Commission    | Funding & tender<br>Single Electronic Data Interchange A |                                                                                                    |            | Welcome OI | ivier MARGANNE | : (margac   | ) <b>()</b>                     |   |
|-----|---------------------------|----------------------------------------------------------|----------------------------------------------------------------------------------------------------|------------|------------|----------------|-------------|---------------------------------|---|
| =   | Manage my area 🕴          | SEARCH FUNDING & TENDERS                                 | HOW TO PARTICIPATE - PROJECTS & RESULTS WORK AS AN EXPERT SUPPORT -                                 |            |            |                |             | 0                               | • |
| -Ŵ- | My Person Profile         | My Project(s)                                            |                                                                                                    |            |            |                | 0           | Need help                       | 2 |
|     | My Organisation(s)        | My roject(s)                                             |                                                                                                    |            |            |                |             | •                               |   |
| o   | Grants 🗸                  | Results: 41                                              | <u>ل</u>                                                                                            |            |            | Q Search       | 22          |                                 |   |
|     | My Proposal(s)            | ACRONYM -                                                | CALL +                                                                                              | PROGRAM \$ | PROJECT \$ | PHASE \$       | <b>*</b> •• | ACTIONS                         |   |
|     | My Project(s)             | NCP-PLAYGOUND-105-UA                                     | H2020-Adhoc-2014-20                                                                                 | H2020      | 688925     |                | 2           | Actions 😋                       |   |
| ¢   | My Formal Notification(s) | NCP-PLAYGROUND-01-BG                                     | "Manage Consortium"                                                                                 | H2020      | 685628     |                |             | nage Consortium<br>nage Project |   |
|     | My Expert Area            | NCP-PLAYGROUND-02-BE                                     | H2020-Adhoc-2014-20                                                                                 | H2020      | 685555     |                | Vie         | w Proposal                      |   |
|     |                           | NCP-PLAYGROUND-03-CZ                                     | H2020-Adhoc-2014-20                                                                                 | H2020      | 685556     |                |             | Actions 😋                       |   |
|     |                           | NCP-PLAYGROUND-05-DE                                     | H2020-Adhoc-2014-20                                                                                 | H2020      | 685494     |                |             | Actions of                      |   |
|     |                           | NCP-PLAYGROUND-06-EE                                     | H2020-Adhoc-2014-20                                                                                 | H2020      | 685495     |                |             | Actions 😋                       |   |
|     |                           | NCP-PLAYGROUND-07-IE                                     | H2020-Adhoc-2014-20                                                                                 | H2020      | 685497     |                |             | Actions Q                       |   |
|     |                           | NCP-PLAYGROUND-08-EL                                     | H2020-Adhoc-2014-20                                                                                 | H2020      | 685498     |                |             | Actions 😋                       |   |
|     |                           | NCP-PLAYGROUND-09-ES                                     | H2020-Adhoc-2014-20                                                                                 | H2020      | 685499     |                |             | Actions 0                       |   |
|     |                           | NCP-PLAYGROUND-10-FR                                     | H2020-Adhoc-2014-20                                                                                 | H2020      | 685500     |                |             | Actions Q                       |   |
|     |                           |                                                          | Project roles can be granted/revoked<br>in the "My Projects" section                                |            |            |                |             |                                 |   |
|     |                           |                                                          | © 2018 European Commission   About   Free text search   IT Helpdesk   Cookies   Legal Notice   APIs |            |            |                |             |                                 | ~ |

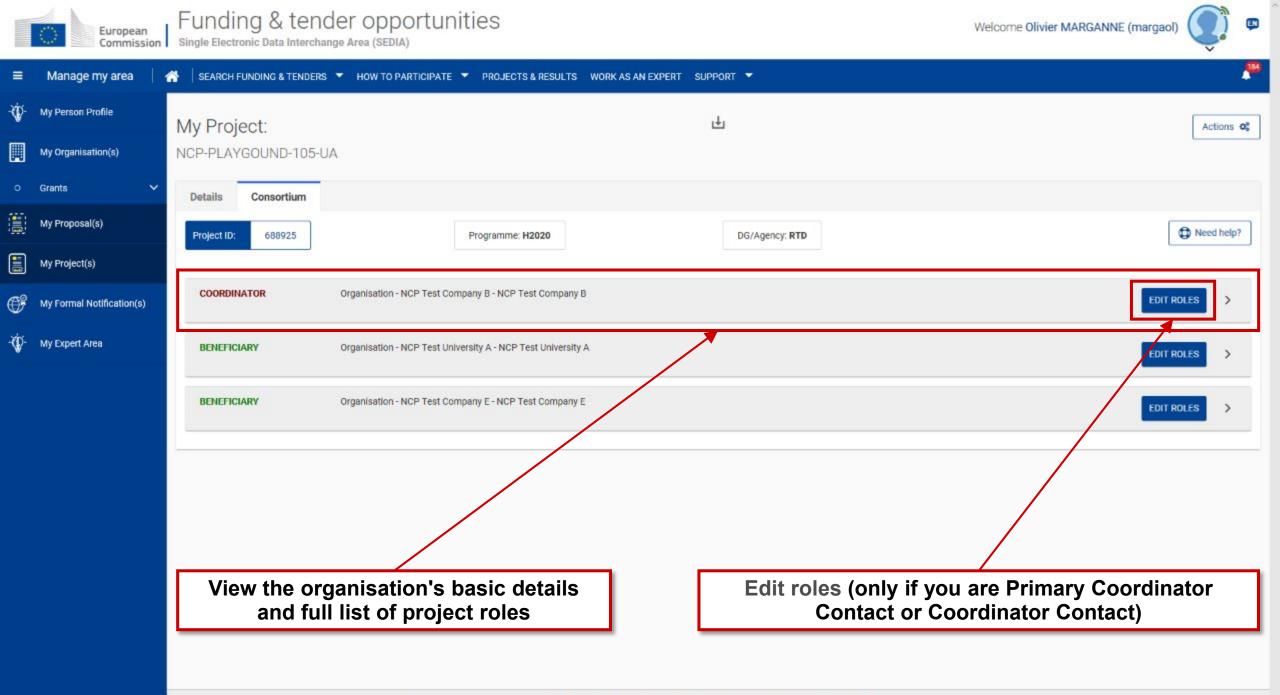

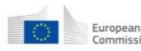

Commission Single Electronic Data Interchange Area (SEDIA)

2) 👳

184

■ Manage my area | A | SEARCH FUNDING & TENDERS ▼ HOW TO PARTICIPATE ▼ PROJECTS & RESULTS WORK AS AN EXPERT SUPPORT ▼

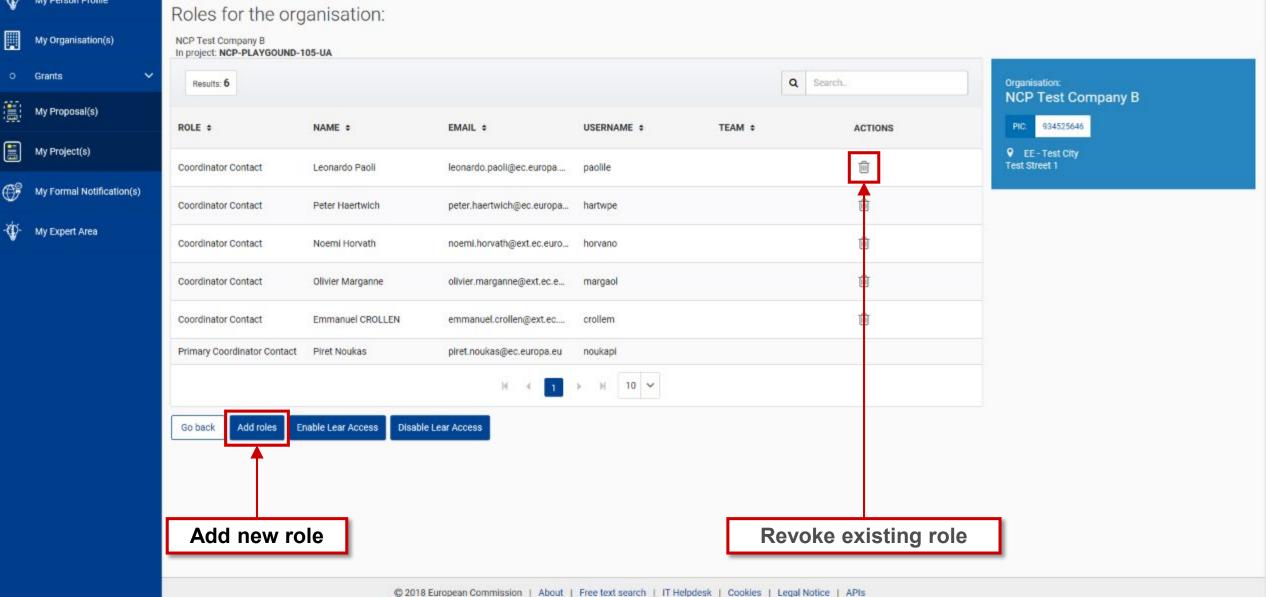

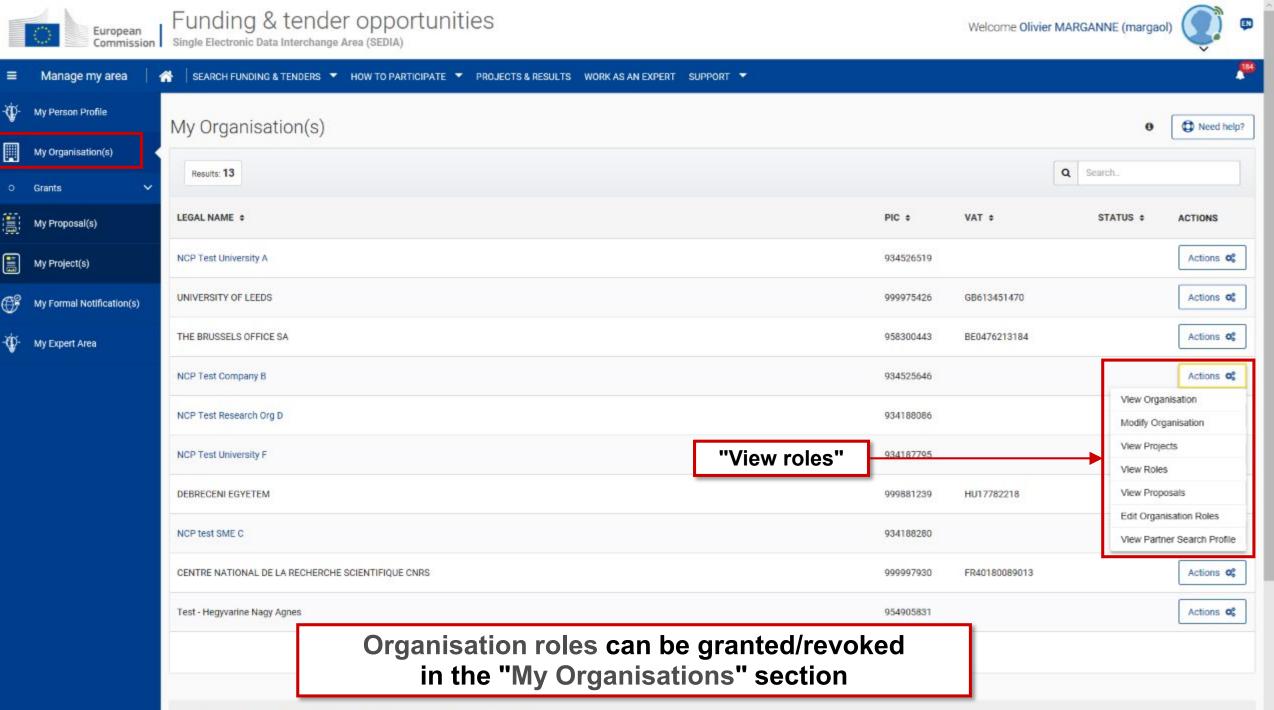

Do you want to continue the registration of your organisation to receive a PIC?

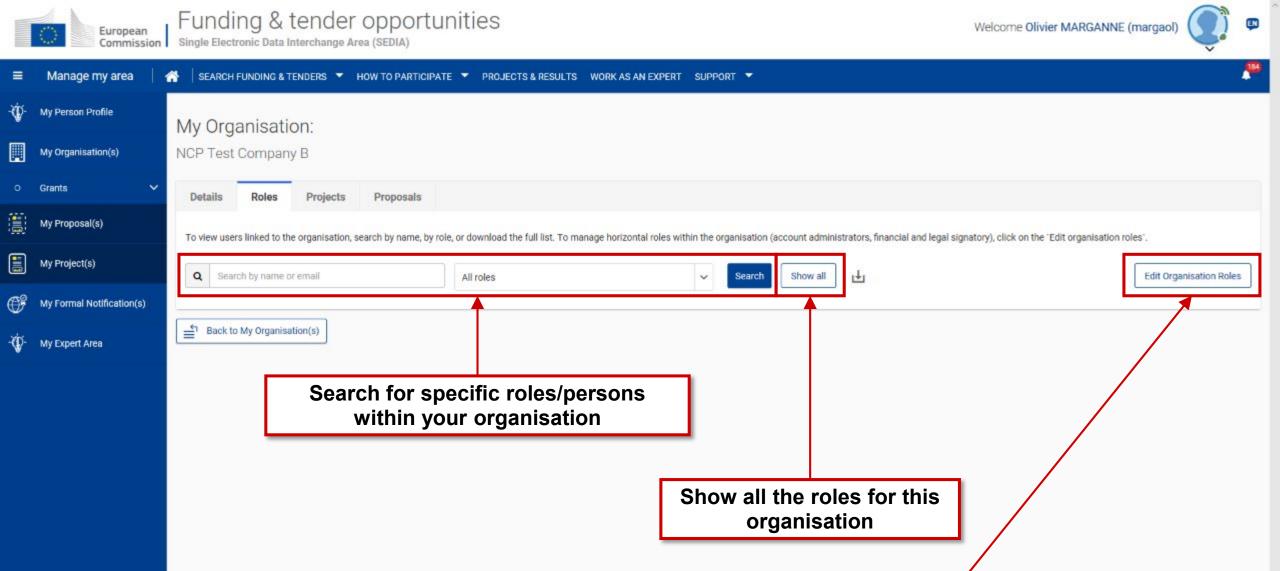

Edit Organisation Roles (only if you are LEAR or Account Administrator)

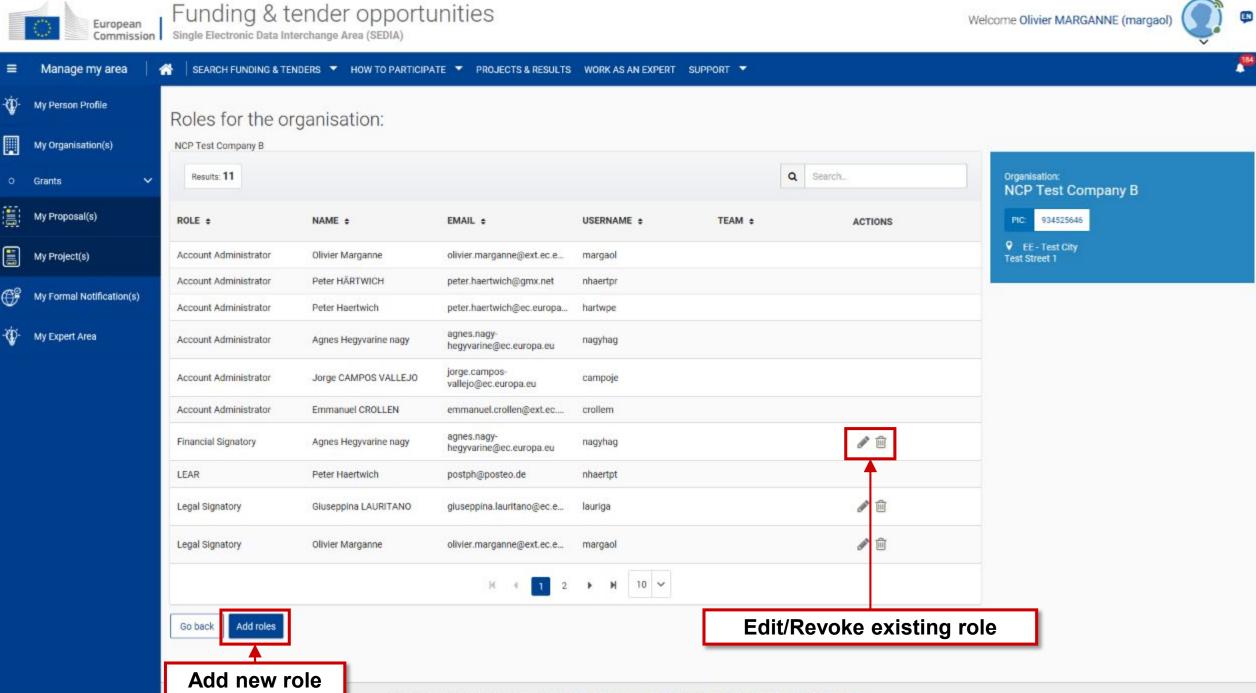

(IN)

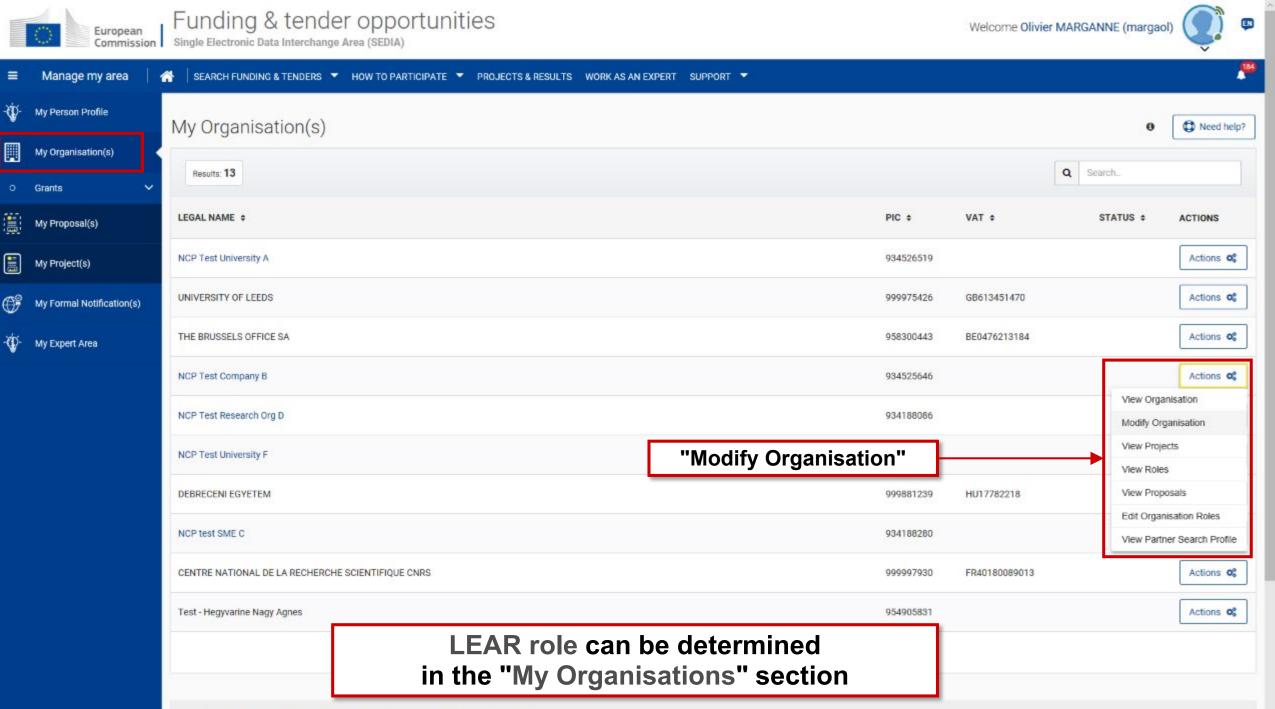

Do you want to continue the registration of your organisation to receive a PIC?

(b) HOW TO

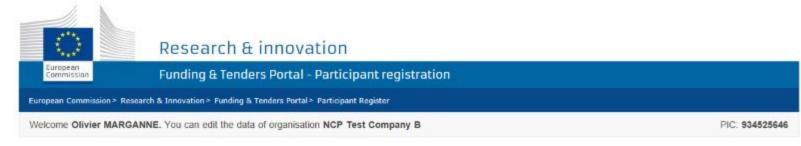

#### Activity log Activity log

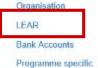

information SME

Financial capacity

Messages 3 Documents New messages You have 3 unread messages. View

#### Organisation

#### ORGANISATION DATA

| Legal name *                        | 0                      | NCP Test Company B             |   |  |
|-------------------------------------|------------------------|--------------------------------|---|--|
| Business name                       | 0                      | NCP Test Company B             |   |  |
| Please select here below the approp | priate option to descr | ibe the beneficiary            |   |  |
| Legal status                        | 0                      | ○ a natural person             |   |  |
|                                     | Θ                      | ● private entity ○ public body |   |  |
|                                     | 0                      | ○ non-profit  for profit       |   |  |
| Official Language *                 | 0                      | Estonian (et)                  | ~ |  |
| Country *                           | 0                      | Estonia (EE)                   | ~ |  |
| LegalForm *                         | 0                      | AKTSIASELTS                    | ~ |  |
| VAT*                                | 0                      | VAT number                     |   |  |
|                                     |                        | VAT number not applicable      |   |  |
| Registration Number                 | 0                      | not applicable                 |   |  |
| Registration Date                   | 0                      | 01-01-1900                     |   |  |
| Registration Authority              | 0                      | not applicable                 |   |  |

#### Legal Address

Beneficiary's legal address

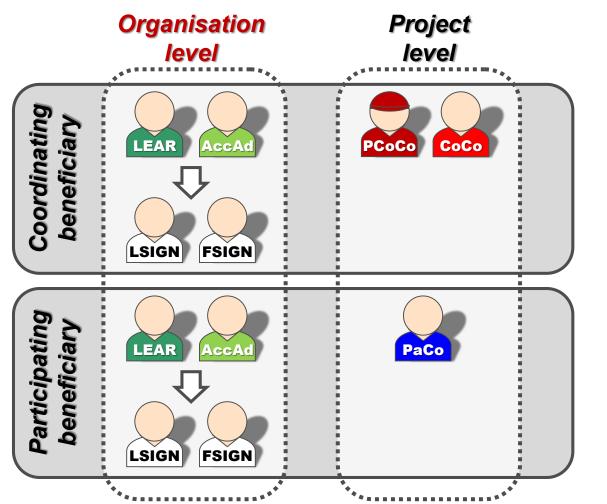

### The nomination process: LSIGN/FSIGN

1. The LEAR (or Account Administrators) nominate as many LSIGNs / FSIGNs as they want.

At this stage, the FSIGN cannot do anything, while the LSIGN has read-only access to the organisation's data and lists of projects, proposals & roles.

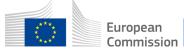

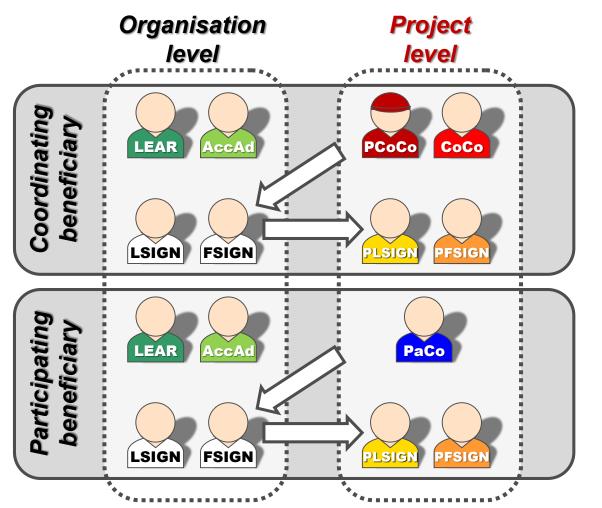

### The nomination process: LSIGN/FSIGN

2. The (Primary) Coordinator Contacts / Participant Contacts need to assign to their project as many LSIGNs / FSIGNs for their own organisation as needed.

The PLSIGN and PFSIGN now have their own access to the tools.

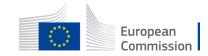

### Funding & Tenders Portal services: after login

My Organisation(s)

- 1. Manage the registration of the organisation
- 2. Update the organisation's data in the Participant Register
- 3. Read-only access to the organisation's list of all roles, proposals and projects
- 4. Nominate/revoke organisation roles
- 5. Manage public organisation profile and "partner search" requests

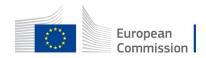

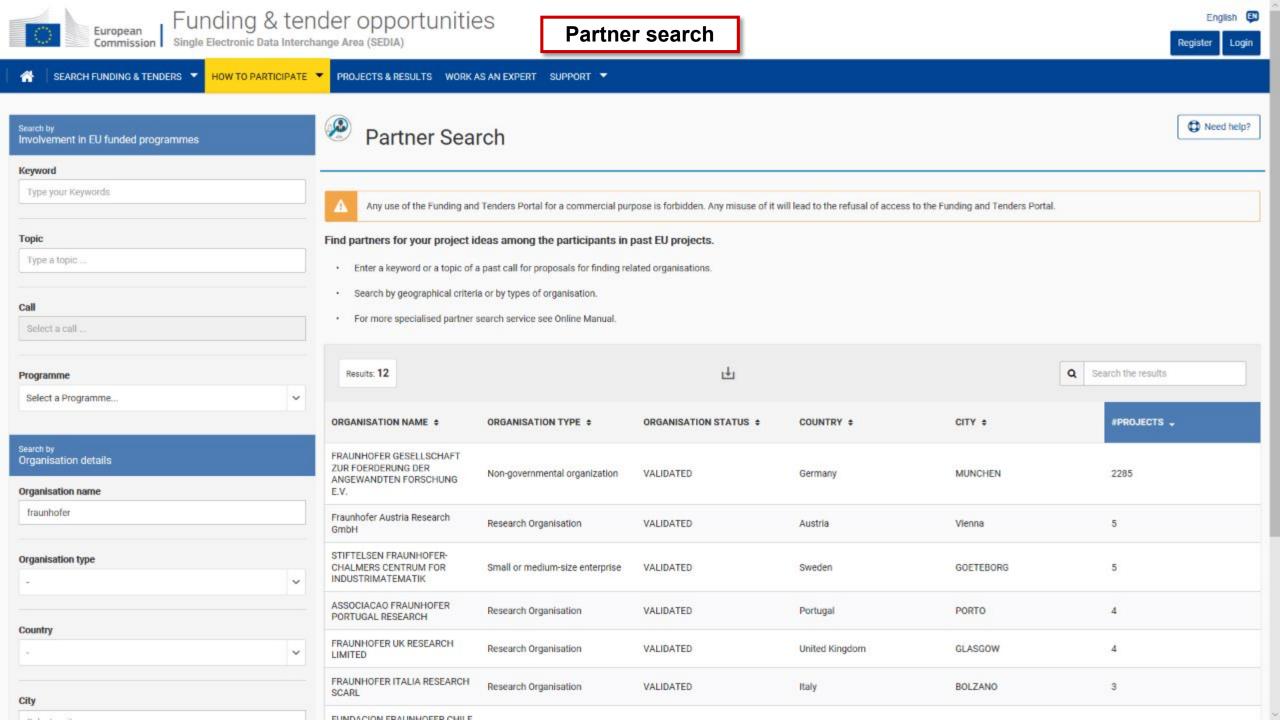

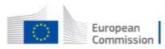

999984059

PIC

🌴 🛛 SEARCH FUNDING & TENDERS 🔻 HOW TO PARTICIPATE 💌 PROJECTS & RESULTS WORK AS AN EXPERT SUPPORT 💌

#### Partner search:

FRAUNHOFER GESELLSCHAFT ZUR FOERDERUNG DER ANGEWANDTEN FORSCHUNG E.V.

Germany - MUNCHEN

Yon-governmental organization 2285 projects funded

🖂 Contact organisation

#### Description

The Fraunhofer-Gesellschaft is the leading organization for applied research in Europe. Its research activities are conducted by 69 institutes and research units at locations throughout Germany. The Fraunhofer-Gesellschaft employs a staff of 24,500, who work with an annual research budget totaling 2.1 billion euros. Of this sum, 1.9 billion euros is generated through contract research. More than 70 percent of the Fraunhofer-Gesellschaft's contract research revenue Is derived from contracts with industry and from publicly financed research projects. International collaborations with excellent research partners and innovative companies around the world ensure direct access to regions of the greatest importance to present and future scientific progress and economic development.

#### Tags/Keywords

| D Interoperability | Renewable elec       | ctricity D Materials en | gineering (biomate | rials, metals, ceramics, p | polymers, composi | ites, etc.) |
|--------------------|----------------------|-------------------------|--------------------|----------------------------|-------------------|-------------|
| D machine learning | D modelling          | energy efficiency       | simulation         | Cyber-physical sy          | ystems            |             |
|                    | no-materiais, nano e |                         |                    | gent systems, multi age    |                   | D recycling |

#### General description and keywords\* (editable by LEAR/Account Administrators)

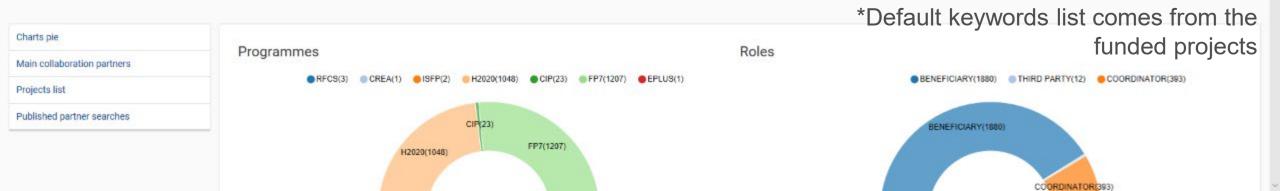

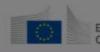

European Commission Funding & tender opportunities Single Electronic Data Interchange Area (SEDIA)

| =  | Manage my area                 | * | SEARCH FUNDING & TENDERS                                                                                                    | ▼ HOW TO PARTICIPATE ▼ PROJECTS & RESULTS WORK AS AN EXPERT SUPPORT ▼                                                                                                    |               |                             | 2 <sup>84</sup> |
|----|--------------------------------|---|----------------------------------------------------------------------------------------------------|----------------------------------------------------------------------------------------------------|---------------|-----------------------------|-----------------|
| -¥ | My Person Profile              |   |                                                                                                    |                                                                                                    |               |                             |                 |
| •  | My Organisation(s)<br>Grants 🗸 |   | Partner search:<br>FRAUNHOFER<br>ANGEWANDTI                                                                                                    | ×                                                                                                    | 1             |                             | IC: 999984059   |
|    | My Proposal(s)                 | L |                                                                                                    | Contact the Participant Contacts of the organisation                                                                                                    |               |                             |                 |
|    | My Project(s)                  |   | Germany - MUNCHEN                                                                                                    | Dear Participant Contact (*) of FRAUNHOFER GESELLSCHAFT ZUR FOERDERUNG DER ANGEWANDTEN FORSCHUNG E.V. in the project TIMON,<br>I am contacting you for the following reason:                                                                                                    |               |                             |                 |
| F  | My Formal Notification(s)      | L | Contact organisation                                                                                                    |                                                                                                    |               |                             |                 |
| ₩. | My Expert Area                 |   | Description<br>The Fraunhofer-Gesellschaft is<br>activities are conducted by 6<br>Fraunhofer-Gesellschaft emp<br>billion euros. Of this sum, 1.9<br>of the Fraunhofer-Gesellschaft<br>from publicly financed resear<br>and innovative companies are<br>to present and future scientific | My Name:     Olivier MARGANNE       My Email:     Olivier.MARGANNE@ext.ec.europa.eu       I agree to use this Contact Request Form in accordance with the Terms and Conditions of the Funding & Tenders Portal electronic exchange system. I acknowledge, in particular, that the use of the Contact Form for any commercial purpose is forbidden.       Submit     (*) Your email will be sent to all the individuals who have the Participant Contact role (or Coordinator Contact role if the above organisation is the coordinating organisation) in the above project. More information on roles management |               | etc.) D machine learning    | D modelling     |
|    |                                |   | Charts pie                                                                                                    |                                                                                                    | _             |                             |                 |
|    |                                |   | Main collaboration partners                                                                                                    | No personal information is disclosed through this form!                                                                                                    | FICIARY(1880) | THIRD PARTY(12) 🛛 🛑 COORDIN | ATOR(393)       |
|    |                                |   | Projects list<br>Published partner searches                                                                                                    | CIP23)                                                                                                    | BENEFICIARY   |                             |                 |

# What to do in case of spam and phishing related to the Funding & Tenders Portal?

From time to time spam and phishing occur. Several types of spam and phishing can be distinguished:

- 1. phishing attempts pretending to come from the Funding & Tenders Portal, asking for vital personal and financial data such as ID or bank account details. Such e-mails may also ask you to click on a link or download an attachment to update your pertinent information there;
- 2. spam looking identical to Funding & Tenders Portal notifications but not actually stemming from the Funding & Tenders Portal;
- 3. inappropriate use of the Funding & Tenders Portal contact function to send unsolicited messages regarding commercial services.

Your first action against spam and phishing is to be vigilant. Protect yourself by keeping the following in mind:

- 1. The Funding & Tenders Portal will never ask you to send important personal and financial information via email. When logging on to the Funding & Tenders Portal, check that you use the default URL address <a href="https://ec.europa.eu/info/funding-tenders/opportunities/portal/">https://ec.europa.eu/info/funding-tenders/opportunities/portal/</a> as the starting point and the page links where you introduce the personal and financial data start with <a href="https://ec.europa.eu/research/">https://ec.europa.eu/info/funding-tenders/opportunities/portal/</a> as the starting point and the page links where you introduce the personal and financial data start with <a href="https://ec.europa.eu/research/">https://ec.europa.eu/research/</a>
- 2. Ignore phishing messages. Do not be coerced into following their instructions simply because they have threatened you that something will happen to your account or to your application for EU funding if you do not respond.
- 3. Exercise caution when opening attachments or downloading files. These may contain viruses or software that may pose security threats to your computer.
- 4. Update your user password regularly. Do not use passwords that can be easily attributed to you such as your name or birthday.

Report any suspicion of a phishing incident to us via our <u>IT Service Desk</u>.

https://ec.europa.eu/info/funding-tenders/opportunities/portal/screen/support/faq/7942

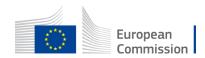

#### Funding & Tenders Portal services: after login

My Project(s)

- 1. Access to the list of projects the user is involved in
- 2. Access to the project-related services:
  - Grant preparation / Grant signature
  - Amendments
  - Reporting tools
- 3. View of the consortium's roles for a given project
- 4. Grant/revoke roles for a given project (provided the user has the authorisation to do so)

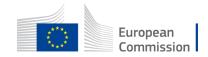

## Paperless submission

- LEAR nominates a list of persons authorised to sign legal & financial statements
- Only these persons get access to the "Sign and submit" function in the tool
- "Sign and submit" triggers the creation of an **eReceipt** that is stored in the electronic project archive
- All persons needing to know (including the LEAR) are **notified** on the transaction and have access to the eReceipt

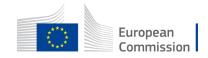

## Value of the eReceipt

- Electronic receipt = **digitally signed PDF version of the submitted document**.
- Both the content of the document and a set of metadata (time stamp, EU Login credentials of submitter) are digitally sealed.
- The digital signature mechanism, using a public-private key pair mechanism, uniquely binds the eReceipt to the transaction and ensures its full integrity. Therefore a complete digitally-signed trail of the transaction is available both for the beneficiaries and the Commission.
- Any attempt to modify the content will lead to a break of the integrity of the electronic signature, which can be verified at any time by clicking on the signature in the PDF document.
- The eReceipt is stored in the project archive where it **can be downloaded at any time by any actor in the project** and stored on other electronic media.

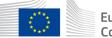

#### Funding & Tenders Portal services: after login

My Notification(s)

- **1. View all personal notifications for the F&T Portal services** 
  - **Copy of all notifications received via email** Examples: change of roles, forms ready to be signed, availability of e-receipts, etc.

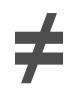

My Formal Notification(s)

- **1.** View all formal notifications for the F&T Portal services
  - Can be used ONLY for correspondence requiring acknowledgement of receipt Examples: termination of a grant, etc.

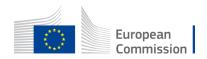

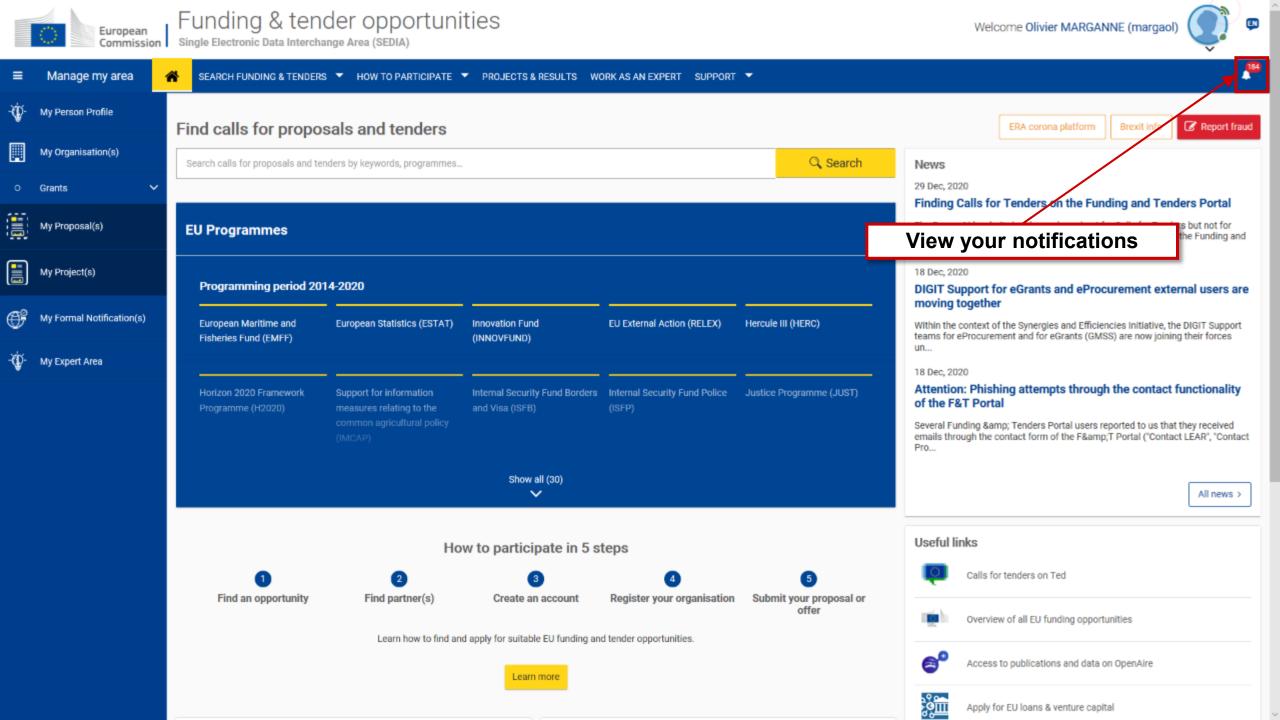

|     | European<br>Commission Single Electronic Data Interchange Area (SEDIA) |                                                                                                    |                                                                                              |                               |                                         |                                       |                                                                                                    | My notifications                                                                                             |                                                                                                    |   |
|-----|------------------------------------------------------------------------|----------------------------------------------------------------------------------------------------|----------------------------------------------------------------------------------------------|-------------------------------|-----------------------------------------|---------------------------------------|----------------------------------------------------------------------------------------------------|----------------------------------------------------------------------------------------------------|----------------------------------------------------------------------------------------------------|---|
| =   |                                                                        | Single Electronic Data Interchange Area (SEDIA)                                                                                                    |                                                                                              |                               |                                         |                                       |                                                                                                    | 05/01/2021<br>20 days ago                                                                                    | Funding & Tenders Portal<br>Request to get in contact with the Self<br>Registrant of 915907369 - TEST TEST<br>TEST TEST                                                  | × |
| -ŵ- | My Person Profile<br>My Organisation(s)                                | Find calls for propos                                                                                                    | Find calls for proposals and tenders                                                         |                               |                                         |                                       |                                                                                                    |                                                                                                    | Funding & Tenders Portal<br>Request to get in contact with the Self<br>Registrant of 915907369 - TEST TEST<br>TEST TEST                                                  | × |
| 0   | Grants V                                                               | Search calls for proposals and tenders by keywords, programmes News<br>29 Dec, 2020<br>Finding Ca                                                   |                                                                                              |                               |                                         |                                       |                                                                                                    | 09/11/2020<br>77 days ago                                                                                    | Funding & Tenders Portal<br>INFO: Role of Financial Signatory<br>revoked for your organisation<br><934187795 - NCP Test University F>                                    | × |
|     | My Proposal(s)                                                         | EU Programmes The EuropeA Calls for Pro                                                                                                    |                                                                                              |                               |                                         |                                       |                                                                                                    | 09/11/2020<br>77 days ago                                                                                    | Funding & Tenders Portal<br>INFO: Allocation of role of Financial<br>Signatory for organisation<br><934187795 - NCP Test University F>                                   | × |
|     | My Project(s)                                                          | Programming period 2014-2020     18 Dec, 202       DIGIT Support     moving to                                                                      |                                                                                              |                               |                                         |                                       |                                                                                                    | 09/11/2020                                                                                                   | Submission and evaluation system<br>A proposal where the Participant<br>Identification Code (PIC) of your                                                                | × |
| ŧ   | My Formal Notification(s)                                              | European Maritime and European Statistics (ESTAT) Innovation Fund EU External Action (RELEX) Hercule III (HERC<br>Fisheries Fund (EMFF) (INNOVFUND) |                                                                                              | Hercule III (HERC)            | Within the cor<br>teams for ePr         | 78 days ago                           | has been withdrawn.                                                                                                    | - 1                                                                                                    |                                                                                                    |   |
| -\$ | My Expert Area                                                         | Ladon 2020 Franciscut                                                                                                    | Current for information                                                                      | Internal Converts Cond Person | Internal Converts Cured Dallac          | Justice Responses ( 1107)             | un<br>18 Dec, 2020<br>Attention: I                                                                                      | 09/11/2020<br>78 days ago                                                                                    | Submission and evaluation system<br>The Participant Identification Code<br>(PIC) of your organisation was<br>inserted as partner in a proposal.                          | × |
|     |                                                                        | Horizon 2020 Framework<br>Programme (H2020)                                                                                                    | Support for information<br>measures relating to the<br>common agricultural policy<br>(IMCAP) | and Visa (ISFB)               | Internal Security Fund Police<br>(ISFP) | Justice Programme (JUST)              | of the F&T<br>Several Fundi<br>emails throug<br>Pro                                                                     | 20/10/2020<br>98 days ago                                                                                    | Submission and evaluation system<br>A proposal where the Participant<br>Identification Code (PIC) of your<br>organisation was inserted as partner<br>has been withdrawn. | × |
|     | Show all (30)                                                          |                                                                                                    |                                                                                              |                               |                                         |                                       | 19/10/2020<br>99 daya ago                                                                                               | PPGMS<br>Your EU project 688926 - NCP-<br>PLAYGROUND-COMST - GAP-688926;<br>new message from Project Officer | ×                                                                                                    |   |
|     | How to participate in 5 steps Useful line                              |                                                                                                    |                                                                                              |                               | Useful link                             | 02/10/2020<br>116 days ago            | Funding & Tenders Portal<br>Request to get in contact with the Self<br>Registrant of 915907369 - TEST TEST<br>TEST TEST | ×                                                                                                    |                                                                                                    |   |
|     |                                                                        | Find an opportunity                                                                                                    | Eind partner(s)                                                                              | Create an account             | 4<br>Register your organisation         | 5<br>Submit your proposal or<br>offer |                                                                                                    | 21/09/2020<br>127 days ago                                                                                   | Funding & Tenders Portal<br>Request to get in contact with the Self<br>Registrant of 915907369 - TEST TEST<br>TEST TEST                                                  | × |
|     |                                                                        | Learn how to find and apply for suitable EU funding and tender opportunities.                                                                       |                                                                                              |                               |                                         |                                       | <b>6°</b> ,                                                                                                    | 12/09/2020<br>136 days ago                                                                                   | Submission and evaluation system<br>The Participant Identification Code<br>(PIC) of your organisation was<br>Inserted as partner in a proposal.                          | × |
|     |                                                                        |                                                                                                    |                                                                                              |                               |                                         |                                       |                                                                                                    |                                                                                                    | Manage all notifications                                                                                                    |   |

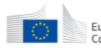

≡

M)

-ф- му

Gra

Му

**Ш** Му

**⊕**? M

-ф- му

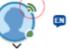

| lanage my area 🔰 🕯    | SEARCH FUNDING & TENDERS | HOW TO PARTICIPATE 🔻 PROJECTS & RESU | ULTS WORK AS AN EXPERT SUPPORT 🔻                                                                                            |             |
|-----------------------|--------------------------|--------------------------------------|----------------------------------------------------------------------------------------------------|-------------|
| Person Profile        | My Notification(s)       |                                      |                                                                                                    |             |
| Organisation(s)       | Inbox Preferences        |                                      |                                                                                                    |             |
| nts 🗸 🗸               |                          |                                      |                                                                                                    |             |
| Proposal(s)           | Results: 187             |                                      | Q Search                                                                                                    |             |
| Project(s)            |                          | SOURCE #                             | SUBJECT +                                                                                                    | PRIORITY \$ |
| . reject(e)           | 05-01-2021 17:47:33      | Funding & Tenders Portal             | Request to get in contact with the Self Registrant of 915907369 - TEST TEST TEST TEST                                       | HIGH        |
| ormal Notification(s) | 18-12-2020 12:15:06      | Funding & Tenders Portal             | Request to get in contact with the Self Registrant of 915907369 - TEST TEST TEST TEST                                       | HIGH        |
|                       | 09-11-2020 17:52:40      | Funding & Tenders Portal             | INFO: Role of Financial Signatory revoked for your organisation <934187795 - NCP Test University F>                         | HIGH        |
| xpert Area            | 09-11-2020 17:40:33      | Funding & Tenders Portal             | INFO: Allocation of role of Financial Signatory for organisation <934187795 - NCP Test University F>                        | HIGH        |
|                       | 09-11-2020 10:00:00      | Submission and evaluation system     | A proposal where the Participant Identification Code (PIC) of your organisation was inserted as partner has been withdrawn. | NORMAL      |
|                       | 09-11-2020 09:45:55      | Submission and evaluation system     | The Participant Identification Code (PIC) of your organisation was inserted as partner in a proposal.                       | NORMAL      |
|                       | 20-10-2020 09:36:40      | Submission and evaluation system     | A proposal where the Participant Identification Code (PIC) of your organisation was inserted as partner has been withdrawn. | NORMAL      |
|                       | 19-10-2020 09:00:01      | PPGMS                                | Your EU project 688926 - NCP-PLAYGROUND-COMST - GAP-688926; new message from Project Officer                                | HIGH        |
|                       | 02-10-2020 11:07:46      | Funding & Tenders Portal             | Request to get in contact with the Self Registrant of 915907369 - TEST TEST TEST TEST                                       | HIGH        |
|                       | 21-09-2020 09:20:20      | Funding & Tenders Portal             | Request to get in contact with the Self Registrant of 915907369 - TEST TEST TEST TEST                                       | HIGH        |
|                       |                          |                                      |                                                                                                    |             |

Delete Selected Mark Selected Read Mark All Read Mark Selected Unread

#### Funding & Tenders Portal services: after login

**My Account** 

- **1. My roles: list of all the roles linked to the EU Login account**
- 2. Security Settings: you can activate the 2-step verification by registering your mobile device
- 3. IT Helpdesk
- 4. My Account: information about your EU Login account
- 5. Logout

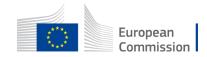

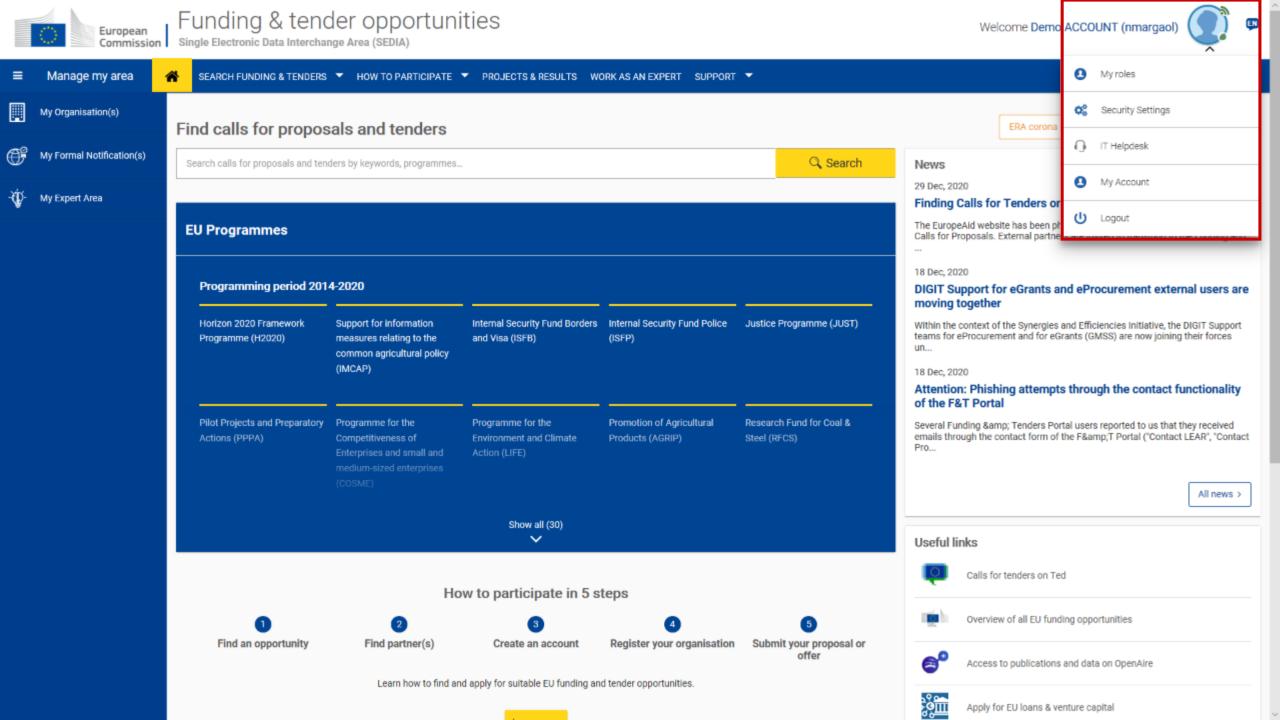

|              | European<br>Commission    | Funding & tender opp<br>Single Electronic Data Interchange Area (SED | Welcome Oli                        | vier MARGANNE (margaol) 🧊 💷 |                                  |            |
|--------------|---------------------------|----------------------------------------------------------------------|------------------------------------|-----------------------------|----------------------------------|------------|
| =            | Manage my area 🛛 🗍        | 🐔 🛛 SEARCH FUNDING & TENDERS 🔻 HOW TO F                              | PARTICIPATE 🔻 PROJECTS & RESULTS W | YORK AS AN EXPERT SUPPORT 🔻 |                                  | <b>1</b>   |
| <del>.</del> | My Person Profile         | My Roles                                                             |                                    |                             |                                  | Need help? |
|              | My Organisation(s)        | Organisation Roles List                                              |                                    | My roles                    |                                  |            |
| 0            | Grants 🗸                  |                                                                      |                                    |                             |                                  |            |
|              | My Proposal(s)            | Results: 7                                                           |                                    | ıل<br>L                     |                                  | Q Search.  |
|              | My Project(s)             | PIC ÷                                                                | ORGANISAT                          | ION NAME ¢                  | ROLE +                           |            |
| F            | My Formal Notification(s) | 915907369                                                            | TEST TEST 1                        | TEST TEST                   | Self Registrant                  |            |
|              |                           | 934187795                                                            | NCP Test Un                        |                             | Account Administrator            |            |
| -\$          | My Expert Area            | 934187892                                                            | NCP Test Co                        |                             | Account Administrator            |            |
|              |                           | 934188086                                                            | NCP Test Re                        |                             | Account Administrator            |            |
|              |                           | 934188280                                                            | NCP test SM                        |                             | Account Administrator            |            |
|              |                           | 934525646                                                            | NCP Test Co                        |                             | Account Administrator, Legal Sig | naury      |
|              |                           |                                                                      |                                    |                             |                                  |            |
|              |                           | Project Roles List                                                   |                                    |                             |                                  |            |
|              |                           | Results: 41                                                          |                                    |                             |                                  | Q Search   |
|              |                           | ACRONYM +                                                            | PROJECT ID \$                      | PROGRAM ¢                   | ROLE \$                          | PIC ¢      |
|              |                           | NCP-PLAYGOUND-105-UA                                                 | 688925                             | H2020                       | Coordinator Contact              | 934525646  |

| Where is<br>ECAS? |  | Eng |
|-------------------|--|-----|
|-------------------|--|-----|

 $\sim$ 

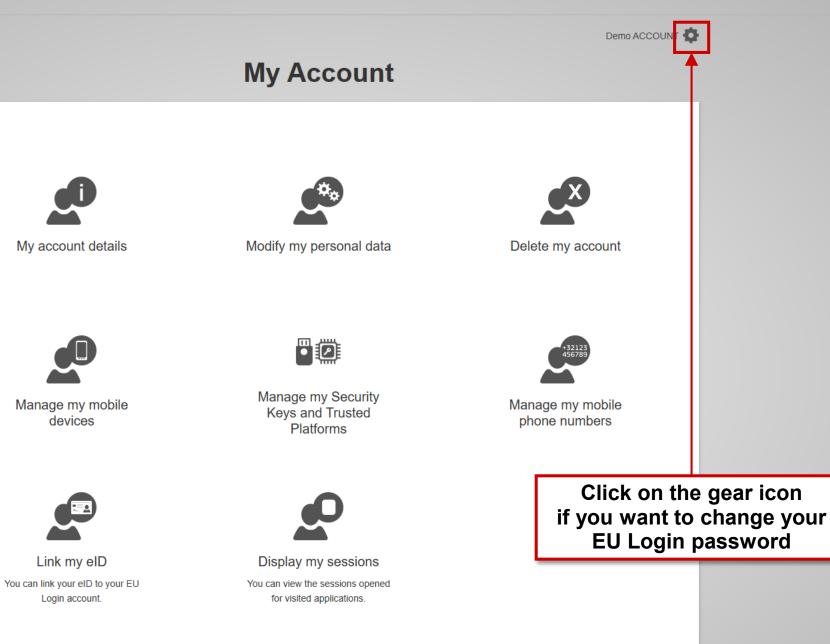

# **Need help?**

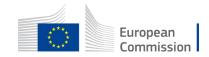

## Need help?

Support

- 1. Guidance & Manuals
  - Access the **Online Manual** (guide for **business processes**)
  - Access the **IT How To** wiki (guide for **IT processes**)
- 2. FAQ
- 3. Helpdesks

The support section is also **Programme-based**; some specific helpdesks & guidance documents will only be available for a dedicated Programme.

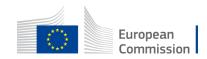

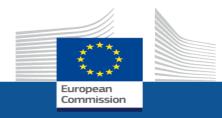

# Thanks a lot to all participants!

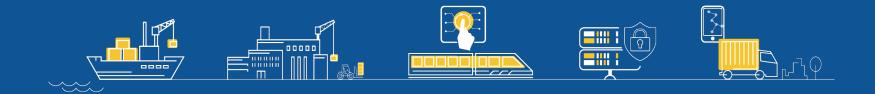

More information & presentations on https://europa.eu/!q3MMfw

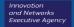